## Logging into your NCEdCloud Portal at Home

Step 1: Go to <a href="http://my.ncedcloud.org">http://my.ncedcloud.org</a>

Step 2: Enter your username and password provided by your teacher. (just as with Clever/iReady)

Your username is your long PowerSchool/lunch number. Your password was set with your teacher.

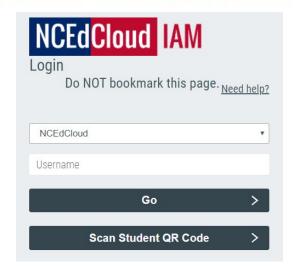

**NOTE:** K-1 students might have a QR code at home and should click that option.

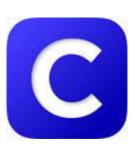

Clever/iReady

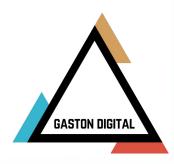